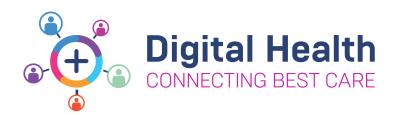

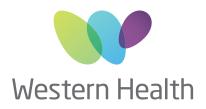

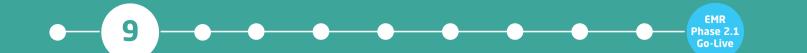

## MEDICAL OFFICER KEY MESSAGES

## How to complete an Outpatient Referral in the EMR

This will replace the current BOSSnet referral system after the EMR Phase 2.1 Go-Live in July

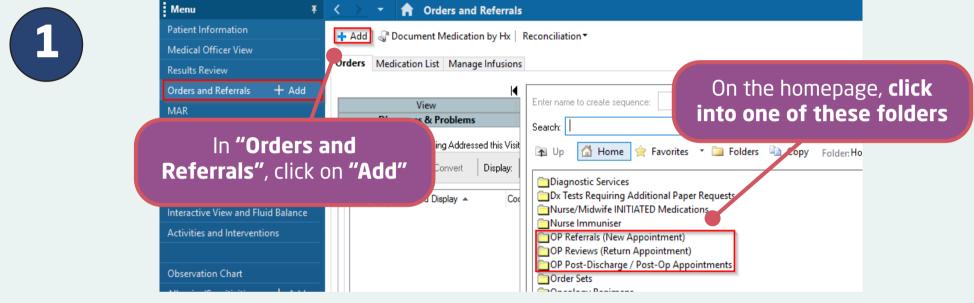

2

Here you'll find the orders to request outpatient appointments. In addition to the folders, the naming convention explains their function

| Example                                         | Use for                                                                                                |
|-------------------------------------------------|----------------------------------------------------------------------------------------------------|
| Respiratory <b>OP Referral</b>                  | Other units referring into Respiratory                                                                 |
| Respiratory <b>OP Ward Appt – dept use only</b> | Requesting an appointment in <b>your unit's</b> outpatient clinic after <b>inpatient/surgical care</b> |
| Respiratory <b>OP Review</b>                    | Requesting return to the <b>same clinic</b>                                                            |

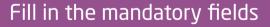

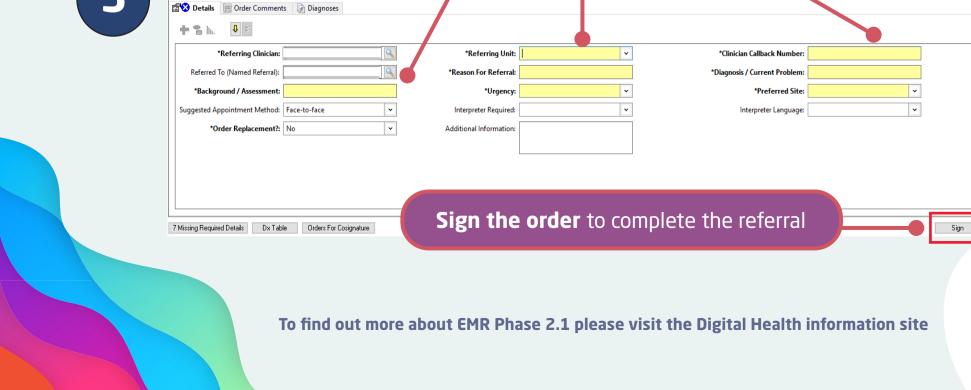